[Admin-Client](https://wiki.ucware.com/gui/admin-client?do=showtag&tag=gui%3AAdmin-Client), [Authentifizierung](https://wiki.ucware.com/func/authentifizierung?do=showtag&tag=func%3AAuthentifizierung)

## **Authentifizierung über LDAP einrichten**

Der UCware Server lässt sich über LDAP an einen Verzeichnisdienst anbinden, um diesem die Authentifizierung von Benutzern zu übertragen. Nach der Anbindung können Sie den Dienst einzeln pro Benutzer als Authentifizierungs-Backend zuweisen:

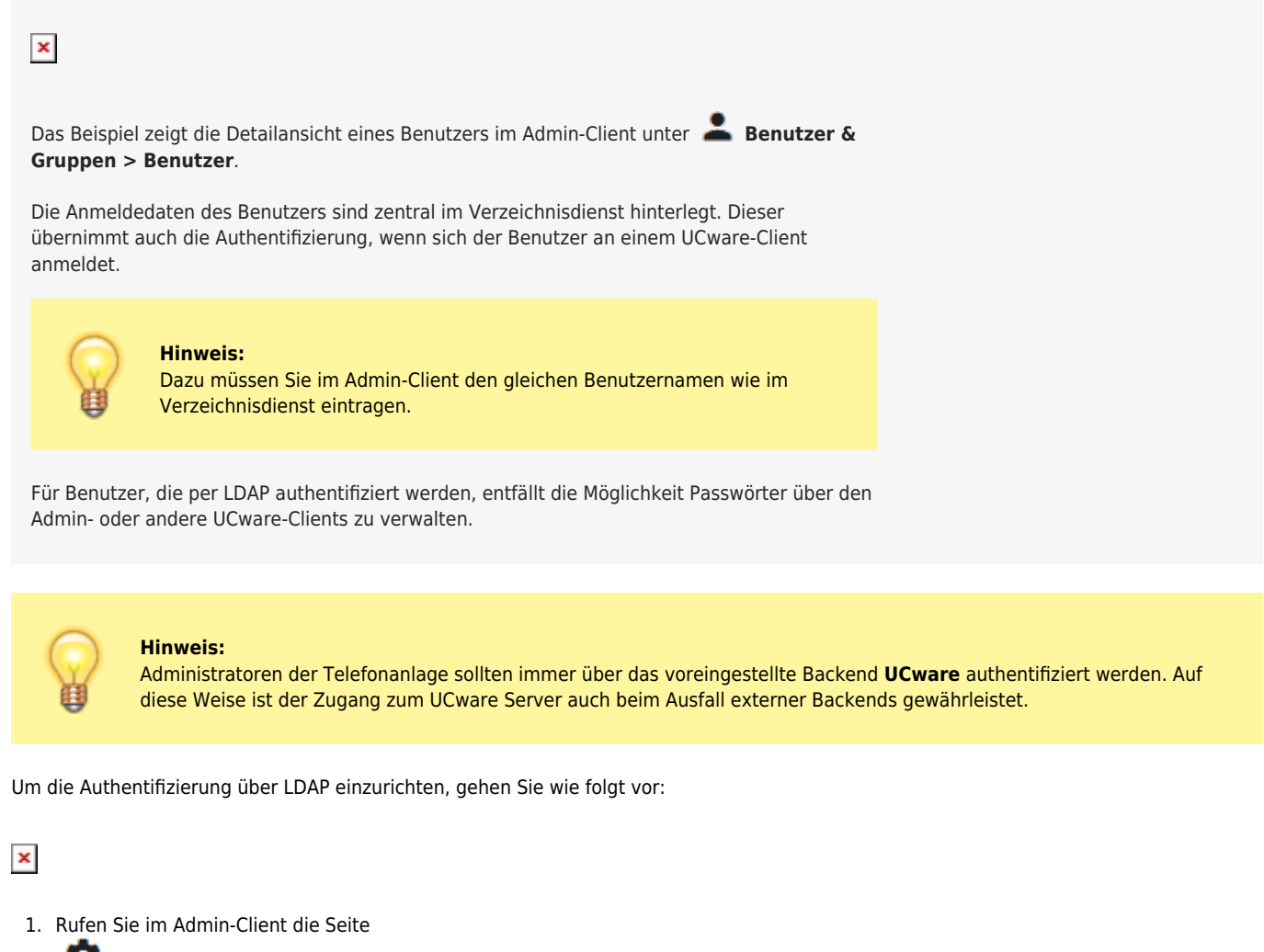

**System > Authentifizierungs-Backends** auf.

- 2. Um ein neues Backend zu erstellen, klicken Sie auf
- 3. Wählen Sie als **Backend-Typ** LDAP aus.
- 4. Tragen Sie einen **Anzeigenamen** für das Backend ein.
- 5. Tragen Sie die URI des gewünschten LDAP-Servers ein.

**Beispiel:** ldap://example.com

6. Legen Sie die Form des **Distinguished Names** für Authentifizierungsanfragen an den LDAP-Server fest.

Erstellen

```
Beispiele: %s@example.com oder EXAMPLE\%s
(%s = Platzhalter des Benutzernamens.)
```
7. Bestätigen Sie die Einstellungen mit

**Hinweis:**

![](_page_0_Picture_16.jpeg)

Wenn Sie LDAPS für den Zugriff auf den Verzeichnisdienst verwenden, stellen Sie sicher, dass das Zertifikat des

Last update: 03.07.2023 11:38

Domänencontrollers von der UCware verifiziert werden kann.

From:

<https://wiki.ucware.com/> - **UCware-Dokumentation**

Permanent link: **<https://wiki.ucware.com/adhandbuch/system/authbackends/ldap?rev=1688384324>**

Last update: **03.07.2023 11:38**

![](_page_1_Picture_7.jpeg)